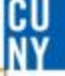

### **How to Review Requisition in Budget Error**

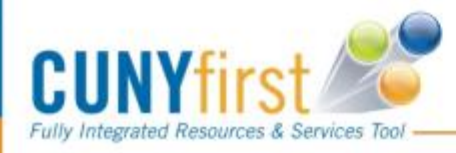

 $\overline{O}$ 

#### HOW TO REVIEW REQUISITIONS IN BUDGET ERROR

Once ALL approvers have approved a requisition and the budget check has been run, the requisition will either:

- $\triangleright$  PASS BUDGET CHECK the requisition will be in pre-encumbrance and Purchasing can create a purchase order
- $\triangleright$  FAIL BUDGET CHECK the requisition will be in budget error and Purchasing cannot create a purchase order

If a requisition is in budget error, the error will have to be cleared for the requisition to be processed by Purchasing. The procedures below should be followed to find and clear the error/s.

#### REVIEWING A REQUISITION IN BUDGET ERROR

#### PROBLEM #1: INCORRECT CATEGORY CODE/CUNYFIRST EXPENSE ACCOUNT USED

Use the Category Code Tip Sheet from Purchasing to check the correct category code to be used for the requisition. Purchasing can be contacted to confirm the category code.

If the category code is incorrect, you will have to log in to the requisition to change it to the correct number. The requisition will have to be approved again by each approver.

#### PROBLEM #2: NOT ENOUGH MONEY IN THE BUDGET ACCOUNT

- Run the OTPS Budget Report Query CU\_BUD\_OVR\_OTPSEXP\_DEPT in CUNYfirst
- Find the budget line that corresponds to the Budget (parent) account that will be used (budget accounts are 8XXXX)
- Check if there is sufficient Available Budget in the budget account to cover the total amount on the requisition

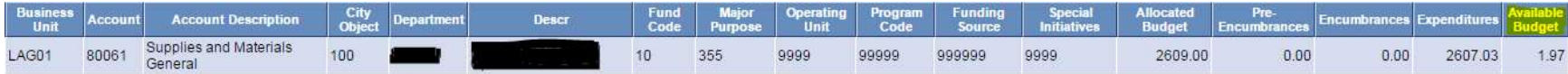

If a budget account does not have enough available budget, use the Budget Modification Form to transfer funds from one budget account to another budget account. Budget can be transferred from any budget account that has an available balance.

#### PROBLEM #3: ERROR IN THE CUNYfirst CHARTFIELDS

The chartfield information can be found by running the OTPS Budget Report Query: CU\_BUD\_OVR\_OTPSEXP\_DEPT The chartfields are as follows:

- **Department**
- Fund Code
- **Major Purpose (MOP)**
- **•** Operating Unit
- Program Code
- **Funding Source**
- **Special Initiatives**

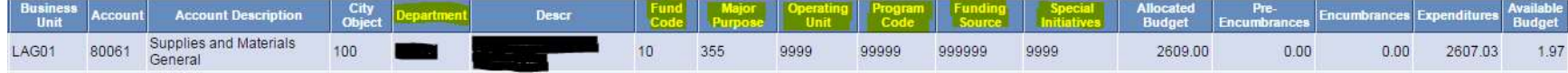

If the code for a chartfield on the requisition does not match the chartfield code on the budget report, it can be changed to the correct number by logging in to the requisition. The requisition will have to be approved again by each approver.

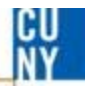

# **Comments / Suggestions**

If there is material on this training guide that is confusing or if you have a suggestion as to how to improve it

## **Please Contact: Budget at budget[@lagcc.cuny.edu](mailto:budget@lagcc.cuny.edu) or at ext. 5<sup>388</sup>**

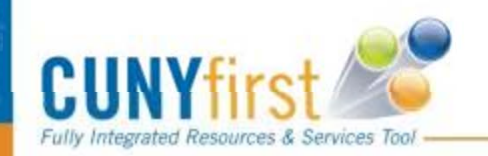